## 調查表列印步驟

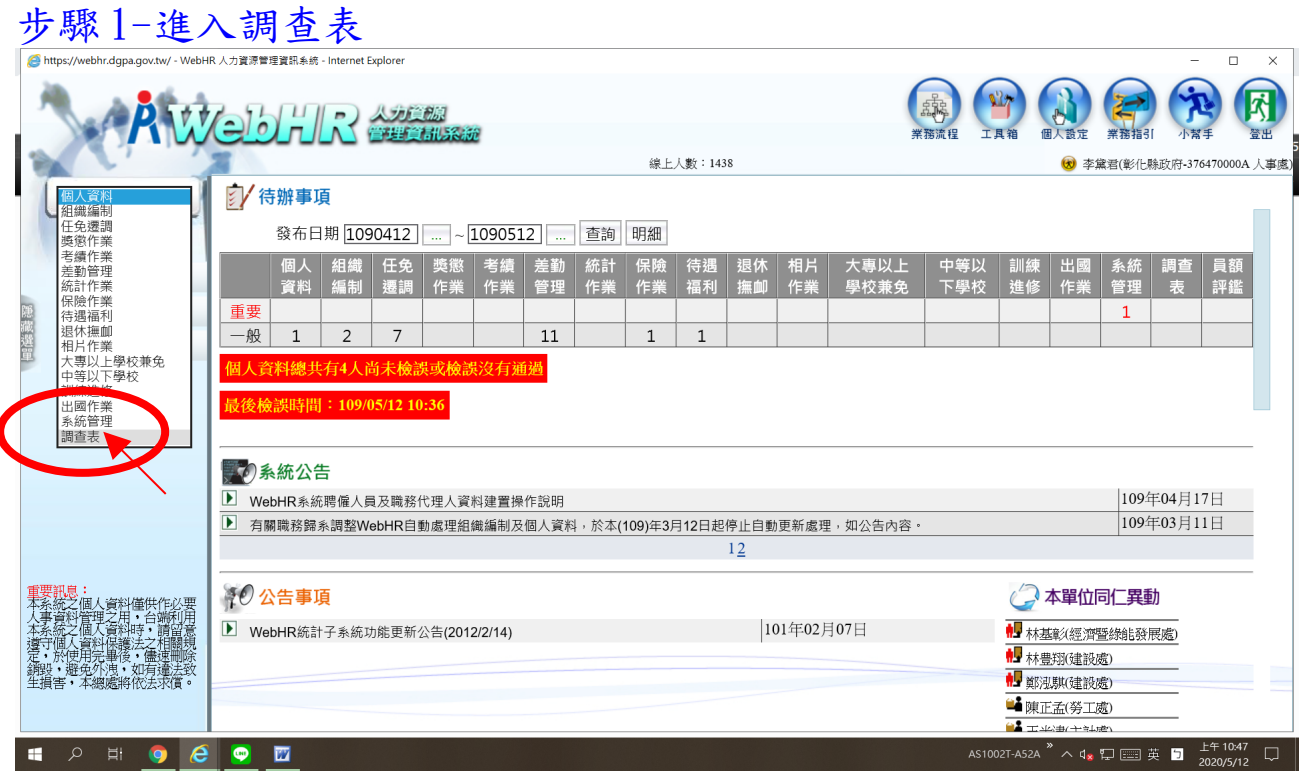

## 步驟 2-統計作業中查詢填報結果

 $\overline{\phantom{a}}$ 

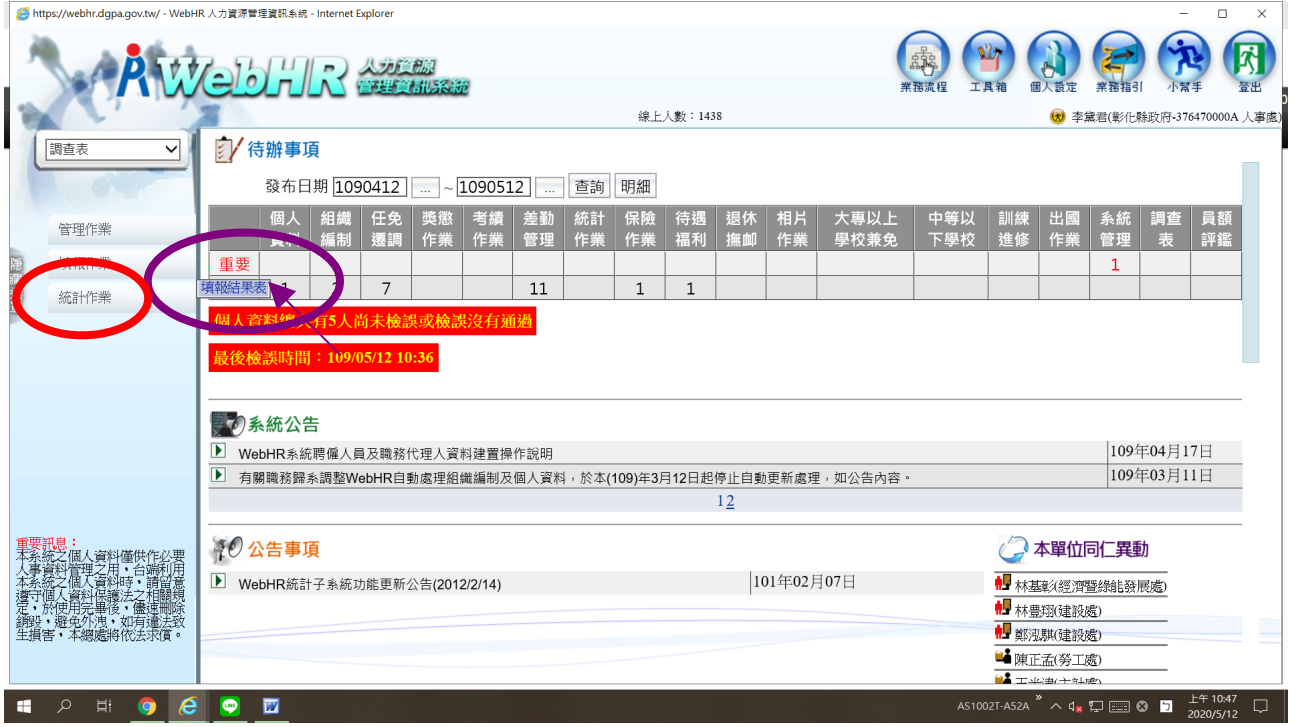

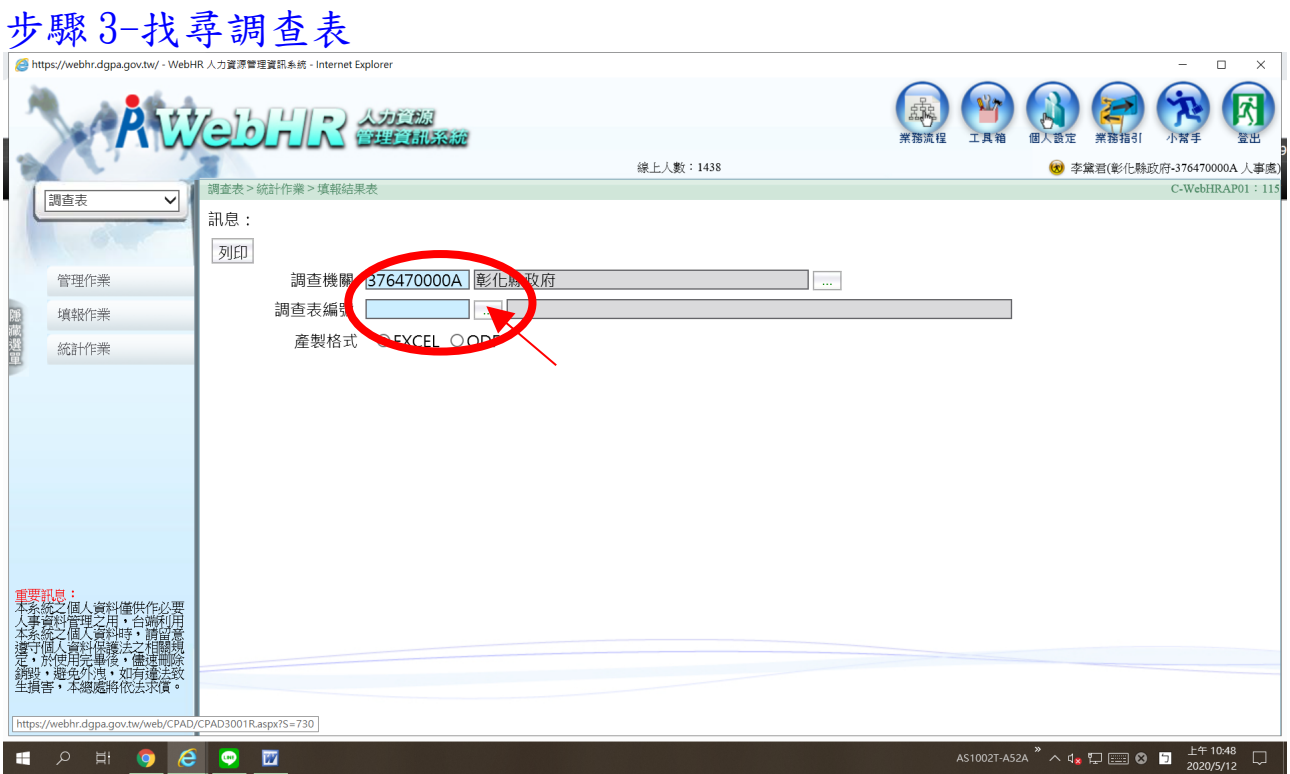

## 步驟 4-選取調查表

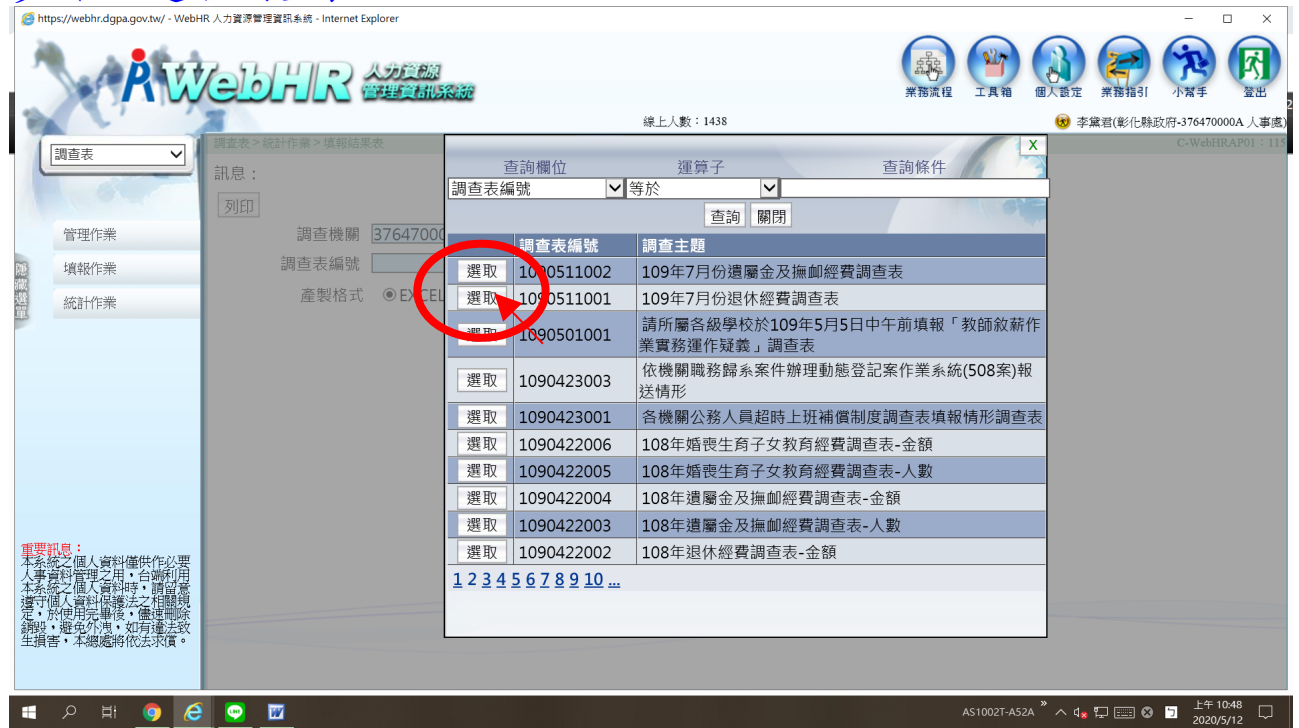

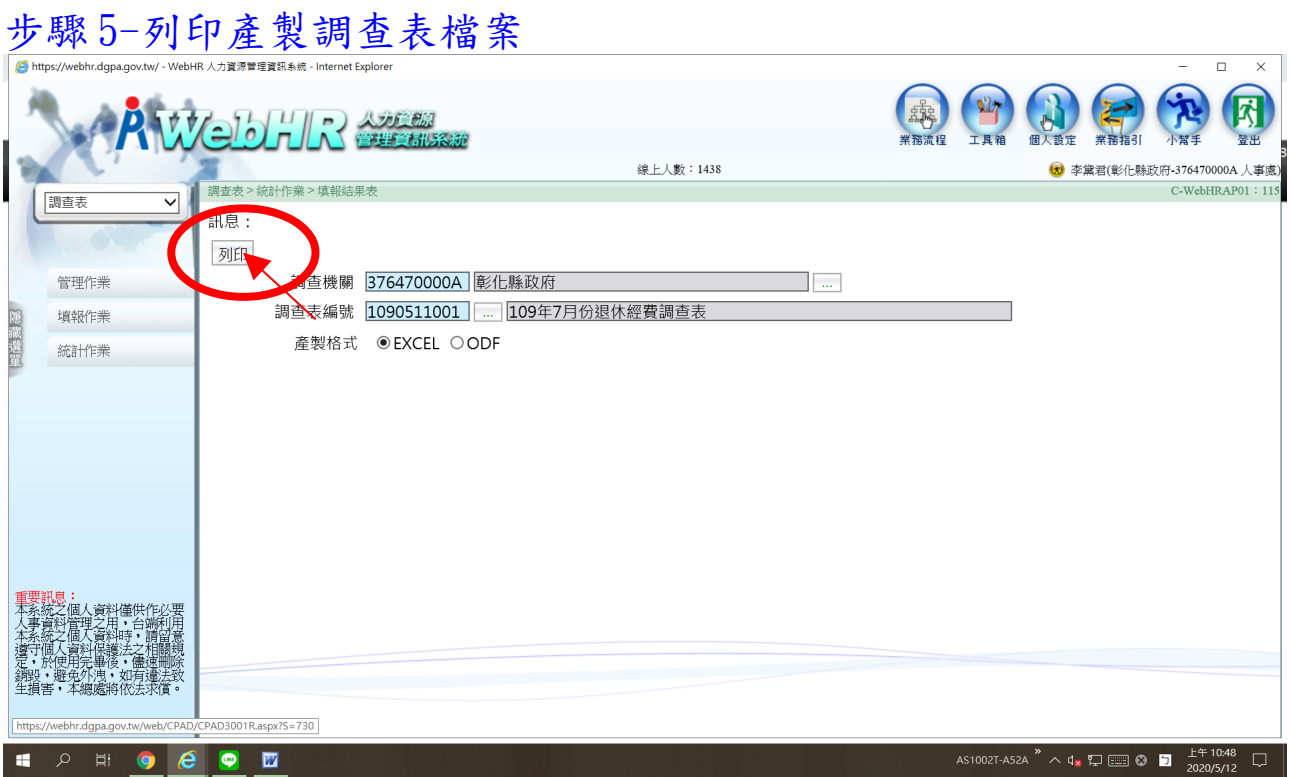